## **DIAPORAMA 1 / LE BON COMPTE**

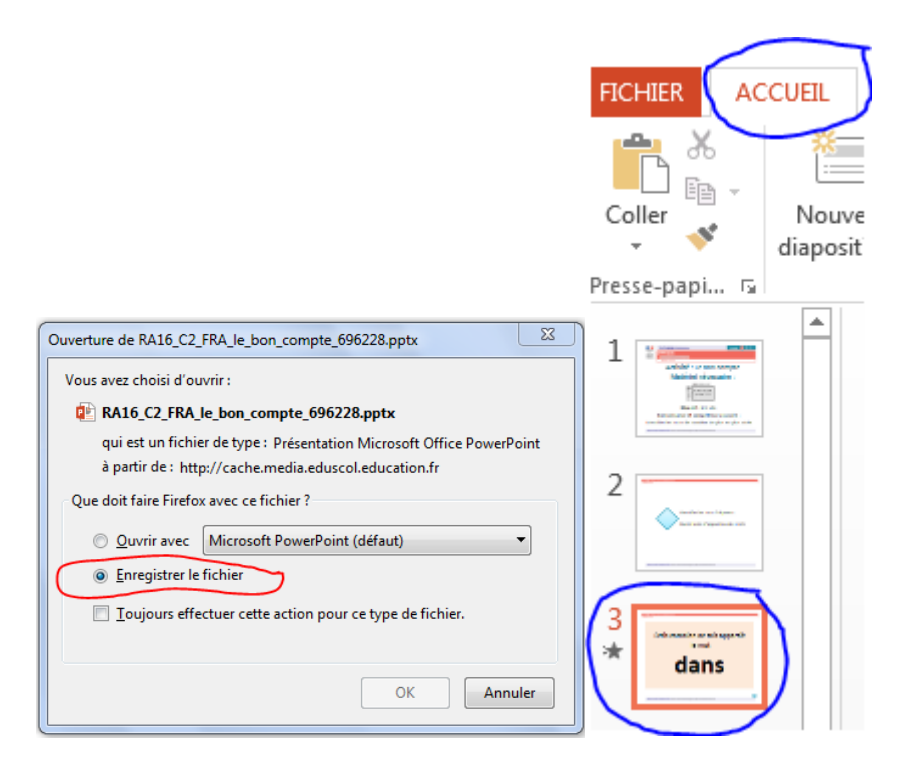

Enregistrer le diaporama puis l'ouvrir depuis votre dossier. Cliquez dans la vignette n°3, 7 ou 11 pour en changer le mot.

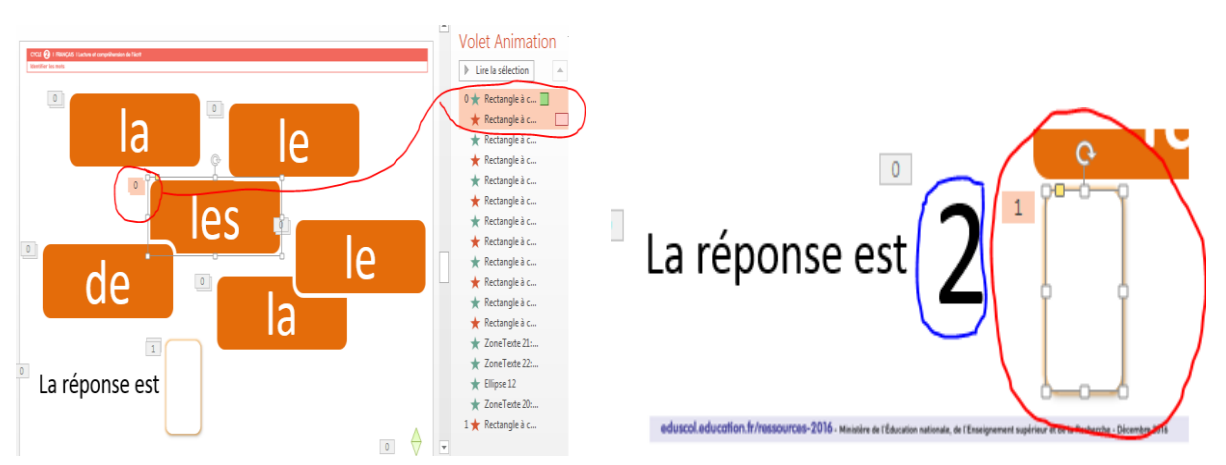

Cliquez sur la vignette n° 4, 8 ou 12 pour changer les mots à reconnaître. En cliquant sur l'onglet Animation, vous avez accès à droite à l'ordre d'apparition des mots. En cliquant à l'intérieur vous remplacez par le mot que vous voulez faire apprendre.

Pour écrire le nombre de mots identiques : faites glisser la carte cache entourée en rouge, et changez le nombre. Pensez à le recouvrir de la carte !